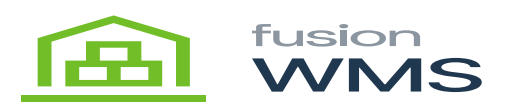

## **Item Check**  $\pmb{\times}$

This feature allows the user to check the qty of each bin of the selected item in our warehouse, by default, after the item check feature is opened, the warehouse and warehouse description field will be filled by the default warehouse of the user of WMS. The user will be able to scan/enter items which should belong to the warehouse shown. After the user enters the item and presses the show item bins button, a new window will be opened showing the information of the warehouse, item description and a table with all the bins and qty stored in the warehouse for the selected item.

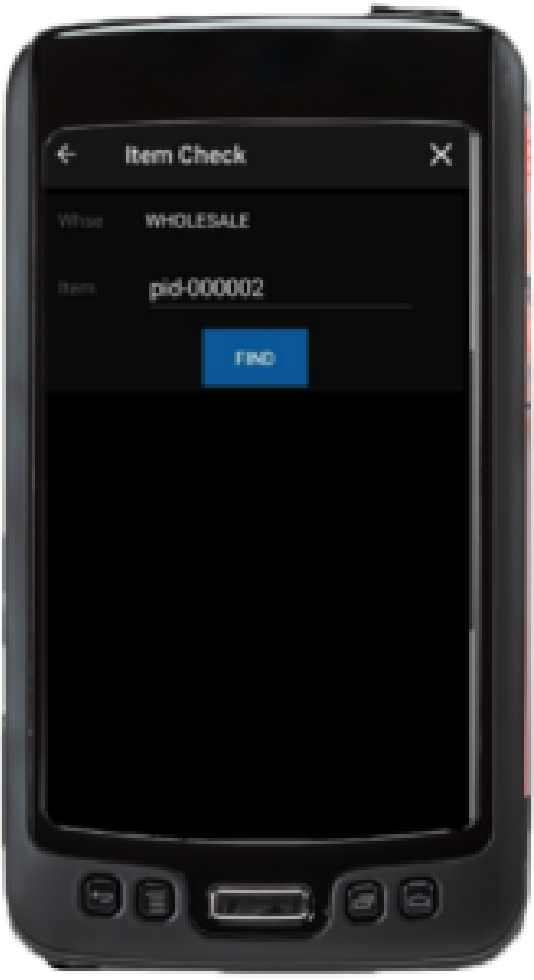

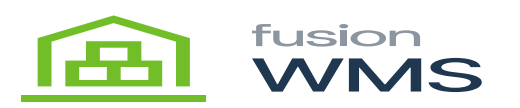

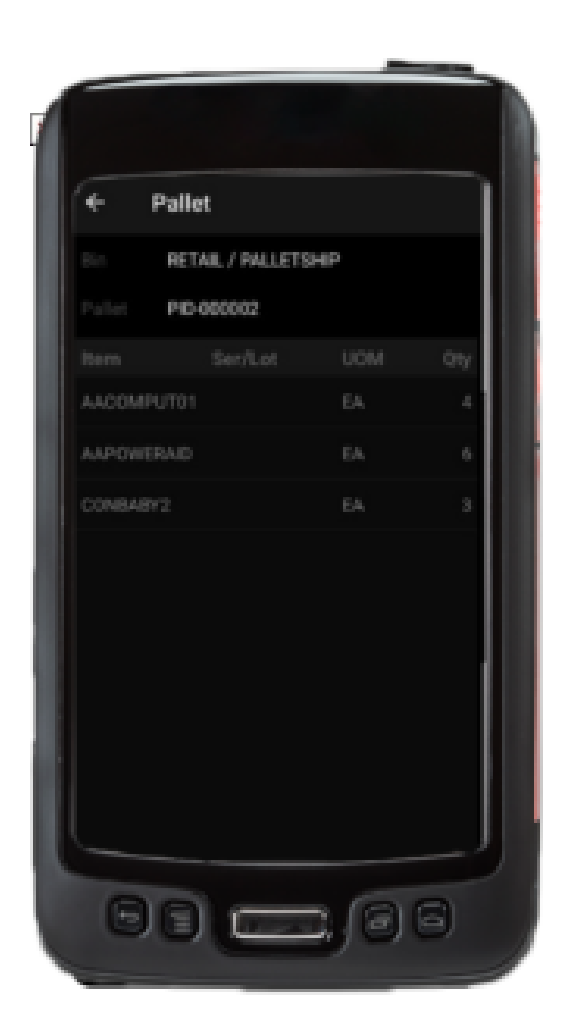

In Acumatica we can see the same information of the selected item using the inventory summary feature (see image below).

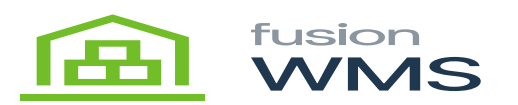

Revision Two HQ - Inventory Summary +  $\mathbb{H}$   $\mathbb{R}$   $\mathbb{T}$ œ. m at Kinsetey (6) ANDMINIST Averaging P. & Looking  $\mu$ **Thermost RETAIL-FO Real Texture P** (i) Papert Ry Lot Service Norther **B** Investory OF Marshall, Garanton ÷ **SCIEL** ÷.  $\overline{a}$ **RETAL - ABANDA** 4.89 **COL HM BR** 6.85 418 **THE MB** 888  $\pm 0$  $100$ AIDDITION REM. REMOVE  $100$ **FW**  $_{\rm BH}$  $1000$ **LIB BB**  $0.00$ **BOARDS**  $50.06$  $\sim$ **ALCOHOL Diff** 988 9.99 **Select OH THE** ALC: U.S. **MAGNETIN** 

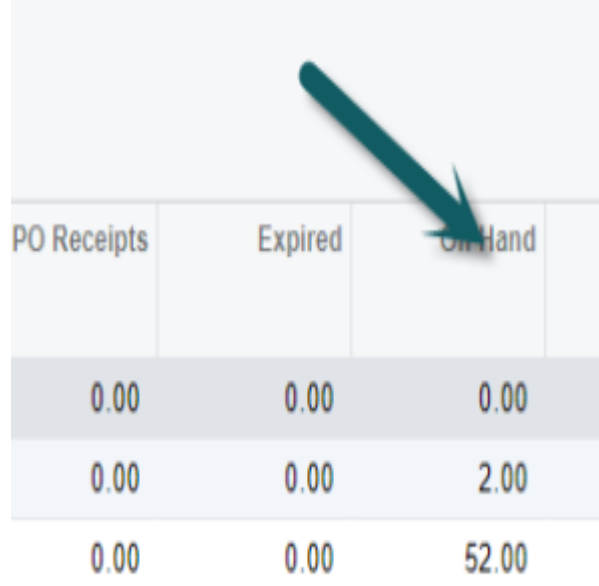